# **SIMS**

# **SIMS 2021 Spring Release Note**

# 7.198 Combined Edition - version 1.1

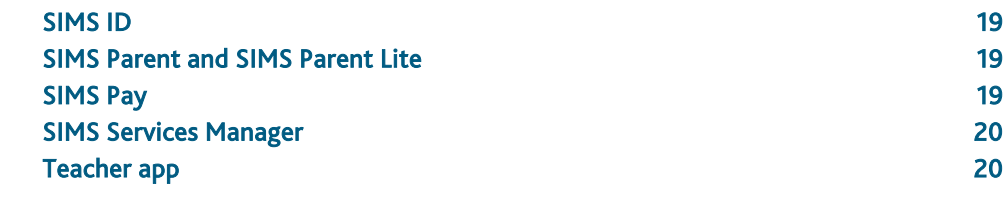

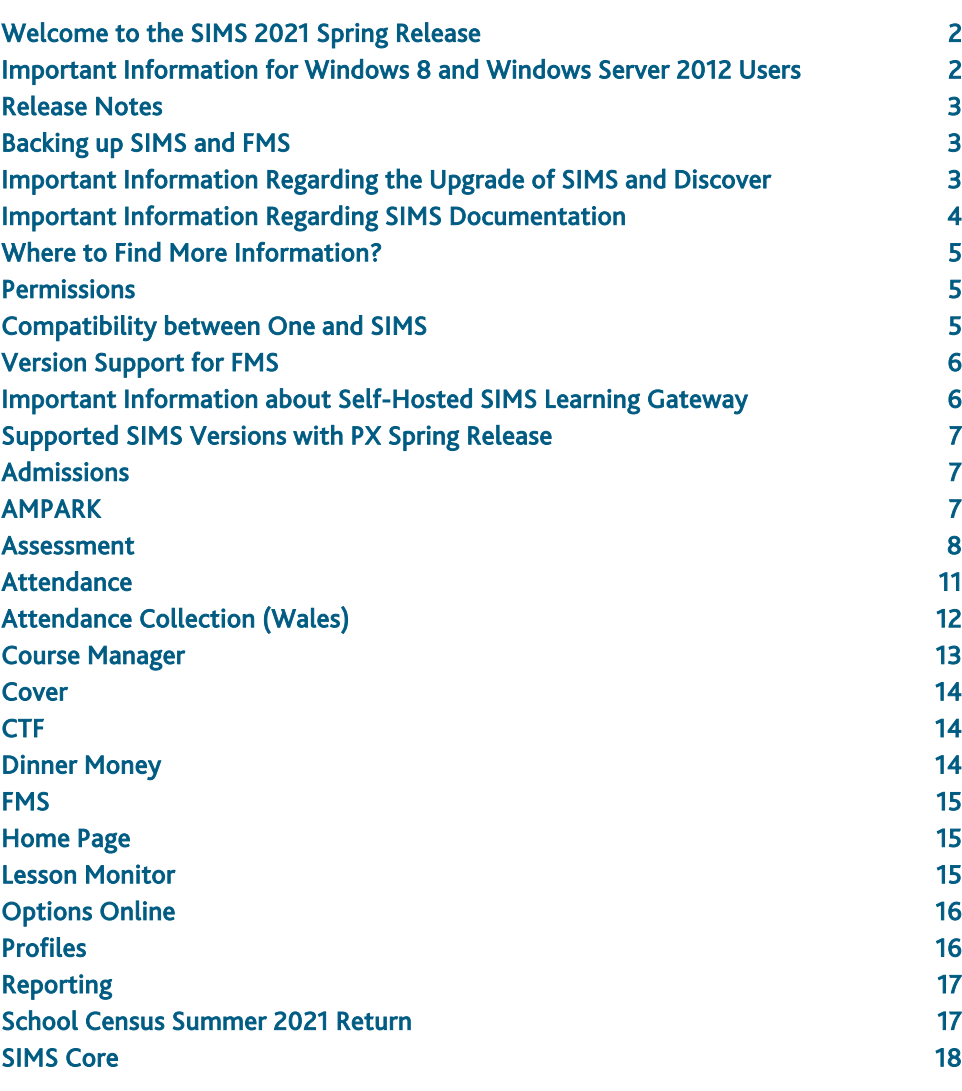

# <span id="page-1-0"></span>Welcome to the SIMS 2021 Spring Release

# **Please read these notes carefully before installing or upgrading your software. Do not attempt any installation or upgrade without first making a fully restorable backup of your SIMS system.**

This release note is available in PDF and Word formats. To take full advantage of the functionality available in this release note (e.g. links to handbooks and video tutorials), you must use the PDF version. We cannot be held responsible for any changes, errors or omissions resulting from subsequent editing of the supplied document.

#### Important Information – please read before upgrading

If you are performing a SIMS upgrade spanning more than one release, it is essential that you read the release note associated with each version.

#### **Important Information for Schools in England**

At the time this release note was produced, we had not yet received the baselined validation and summary report files from the DfE for School Census Summer 2021. Schools should not provide their Return file to the DfE until they have imported a fileset that includes the official DfE validation and summary report files.

#### **Upgrading using SOLUS**

The SIMS Online Update Service (SOLUS) enables you to download and run SIMS releases and patches via the Internet. This is achieved using SOLUS3.

For instructions on carrying out an upgrade with SOLUS3, please refer to the *SOLUS3 for Schools* or the *SOLUS3 for Local Authorities* handbook.

#### Support for SQL Server

SIMS, FMS, Discover, Partnership Xchange, SOLUS and InTouch run on SQL Server 2012, SQL Server 2014 and SQL Server 2016. For more information on support for SQL Server and Windows environments, please refer to the *SIMS Technical Roadmap* on the support portal

#### [\(https://support.capitasoftware.com/csm?id=kb\\_article\\_view&sysparm\\_article=KB0](https://support.capitasoftware.com/csm?id=kb_article_view&sysparm_article=KB0035434) [035434\)](https://support.capitasoftware.com/csm?id=kb_article_view&sysparm_article=KB0035434).

#### B2B

If you use B2B, and you want the SQL Server service to be configured to run as a Domain account instead of the built-in LocalSystem account on Windows 2008 R2 or Windows 2012 Server, a separate patch can be run to enable this functionality. This patch is available from your Local Support Unit (Patch 20419) and it must be applied to your SIMS database by a user with System Administrator permissions.

#### General

If your school uses both Fees Billing and FMS, then SIMS and FMS must be upgraded at the same time.

# <span id="page-1-1"></span>Important Information for Windows 8 and Windows Server 2012 Users

If you are running SIMS on a Windows 8 or Windows Server 2012 workstation, you may encounter difficulties when attempting to open PDF files in SIMS. This is caused by Windows Reader being the default program used to open PDF files.

To resolve this issue, you must first ensure that Adobe Reader 10 or later is installed.

Next, you will need to associate Adobe Reader with all PDF files. From the Taskbar, click File Explorer, click Computer in the panel on the left-hand side of the page then from the Menu Bar, select Computer | Open Control Panel. Click Programs | Default Programs | Associate a file type or protocol with a program. In the Extensions list, scroll down to and click the .pdf item then click the Change program button. Click Adobe Reader then click the Close button.

# <span id="page-2-0"></span>Release Notes

Each functional area displays a set of icons, which indicate the school type(s) to which the content relates. Icons that indicate a link to the applicable handbook(s) and New Feature videos are also displayed.

- EP *Content applicable to English Primary and Northern Ireland Primary schools*
- **ES** *Content applicable to English Secondary and Northern Ireland Secondary schools*
- **WP** *Content applicable to Welsh Primary schools*
- **WS** *Content applicable to Welsh Secondary schools*
- $\overline{M}$ *Content applicable to Independent schools*
- D *Link to the applicable handbook(s)*
- $\bullet$ *Link to a New Feature video*

If you have any comments or questions regarding any SIMS user documentation, please email us [\(publications@capita.com\)](mailto:publications@capita.com).

# <span id="page-2-1"></span>Backing up SIMS and FMS

Where SIMS Personnel is used to generate Salary Projections in FMS, SIMS and FMS backups should be carried out at the same time. If one of the databases needs to be restored, the other database must be restored to the same point, i.e. if you restore the SIMS database, you must restore the FMS database to the same point and vice versa.

IMPORTANT NOTE: Backups are no longer zipped, because of the number of issues caused by zipping backup files. Recent operating systems now allow the use of compressed folders, which are recommended for automatically compressing backups. Please refer to your operating system documentation for instructions on applying compression to a folder.

# <span id="page-2-2"></span>Important Information Regarding the Upgrade of SIMS and Discover

IMPORTANT NOTE: You must upgrade to the SIMS 2021 Spring Release before upgrading Discover. If you upgrade Discover before upgrading SIMS, data will not be transferred between the SIMS and Discover databases until SIMS has been upgraded.

Auto-Deployment of SIMS and Discover

If SOLUS3 auto-deployment is enabled for Discover, we recommend that the settings for Discover auto-deployment are set to start later than the SIMS auto-deployment start time plus the timeout.

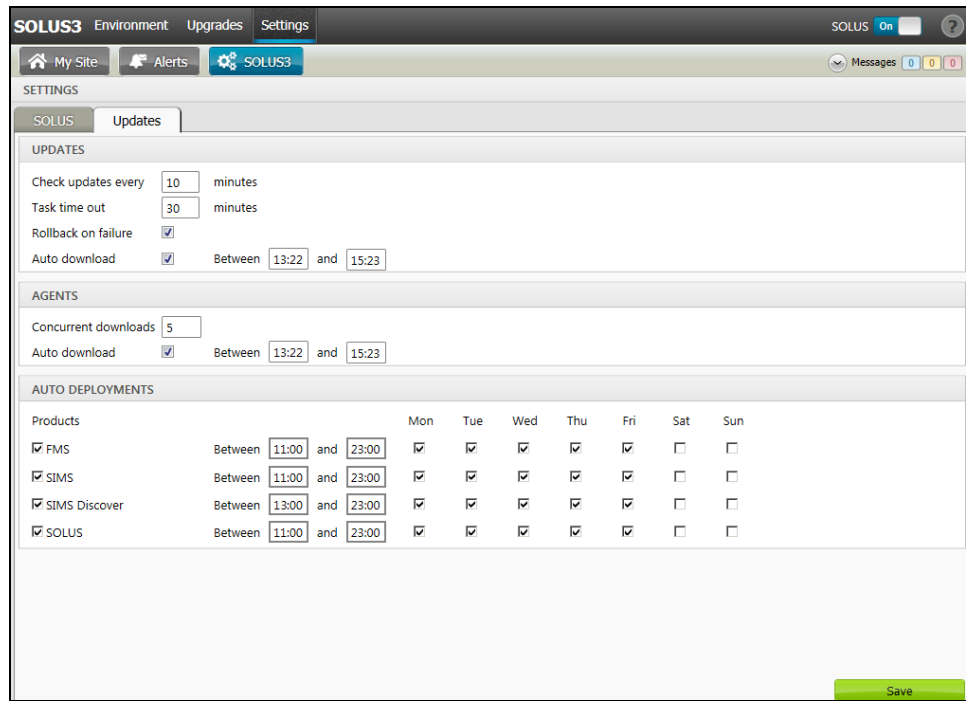

If the times are not set like this, and the Discover deployment starts before the SIMS deployment, then the data transfer between SIMS and Discover will not work until the SIMS upgrade is completed.

# <span id="page-3-0"></span>Important Information Regarding SIMS Documentation

The SIMS Documentation Centre is accessed by clicking the Documentation button on the SIMS Home Page.

User documentation is arranged by output type (handbook, tutorial, QRS, etc.) and then by functional area. It is also arranged by role (e.g. Teacher, Administrator, Returns Manager, etc.). Frequently Asked Questions and Troubleshooting sections are also available.

User documentation that is accessible via the SIMS Documentation Centre is hosted on the web. Help files are delivered to the \Program Files\SIMS\SIMS .net folder on each SIMS workstation.

NOTE: If you wish to access the latest user documentation for the SIMS 2021 Spring Release without logging into SIMS, the Documentation Centre is accessible via the support portal

[\(https://support.capitasoftware.com/csm?id=kb\\_article\\_view&sysparm\\_article=KB0](https://support.capitasoftware.com/csm?id=kb_article_view&sysparm_article=KB0036819) [036819\)](https://support.capitasoftware.com/csm?id=kb_article_view&sysparm_article=KB0036819).

When a user logs into SIMS for the first time following an upgrade, a What's New page relevant to your school phase is provided.

For schools in Wales, the following key documents are provided in the Welsh language:

- What's New page
- Release note Welsh Primary schools
- Release note Welsh Secondary schools
- End of Key Stage Data Processing (Wales) handbook.

We would welcome any feedback you have on the SIMS Documentation Centre. If you have any comments, please email the SIMS Publications team [\(publications@capita.com\)](mailto:publications@capita.com).

The Documentation Centres can be accessed from within our products:

- In SIMS 7, click the Documentation button on the SIMS Home Page (via Focus | Home Page)
- In FMS, select Help | FMS Documentation
- In Discover, click the ? button
- In Satellite products, click the **Help** link.

Alternatively, visit the SIMS User Documentation Hub [\(https://support.capitasoftware.com/csm?id=kb\\_article\\_view&sysparm\\_article=KB0](https://support.capitasoftware.com/csm?id=kb_article_view&sysparm_article=KB0037321) [037321\)](https://support.capitasoftware.com/csm?id=kb_article_view&sysparm_article=KB0037321), where you can access our range of Documentation Centres.

You do not have to log in to the support portal to access user documentation.

For the PDF editions of our video tutorials to display correctly, it was necessary to install Adobe Flash Player. Support for Adobe Flash Player ended on 31 December 2020. Consequently, we have migrated our range of video tutorials from PDF to MP4 format. They remain available from the SIMS Documentation Centre on the support portal [\(https://support.capitasoftware.com/csm?id=kb\\_article\\_view&sysparm\\_article=KB0](https://support.capitasoftware.com/csm?id=kb_article_view&sysparm_article=KB0036819) [036819\)](https://support.capitasoftware.com/csm?id=kb_article_view&sysparm_article=KB0036819).

If you have any comments or questions regarding any SIMS user documentation, please email the SIMS Publications team [\(publications@capita.com\)](mailto:publications@capita.com). Alternatively, you can provide feedback on each Documentation Centre resource using the Helpful? and Rate this article functions. When giving feedback, please provide enough information for us to locate and investigate the issue.

#### Important information about using the SIMS Documentation Centre

 If you are running SIMS on a Windows 8 or Windows Server 2012 workstation, you may encounter difficulties when you first log into SIMS after a SIMS upgrade because the What's New page is displayed automatically and cannot be closed easily. This is caused by Windows Reader being the default program used to open PDF files. To resolve this issue, you must first ensure that Adobe Reader 10 or later is installed.

Next, you will need to associate Adobe Reader with all PDF files. From the Taskbar, click File Explorer, click Computer in the panel on the left-hand side of the page then from the Menu Bar, select Computer | Open Control Panel. Click Programs | Default Programs | Associate a file type or protocol with a program. In the Extensions list, scroll down to and click the .pdf item then click the Change program button. Click Adobe Reader then click the Close button.

 If Google Chrome is your default Web browser, you must download PDF files instead of opening them in Chrome to ensure that PDF files display correctly. This is achieved by entering chrome://settings in the Address Bar then pressing Enter. Scroll to the bottom of the page and click Advanced. In the Privacy and security section, click Content settings. Scroll towards the bottom of the list, click PDF documents and move the Download PDF files instead of automatically opening them in Chrome slider to the on position.

If you require assistance with this or any other issue you encounter when attempting to access user documentation, please contact the SIMS Publications team [\(publications@capita.com\)](mailto:publications@capita.com).

# <span id="page-4-0"></span>Where to Find More Information?

#### Via SIMS...

For the software handbooks, navigate to the SIMS Home Page, then click the Documentation button to display the SIMS Documentation Centre.

#### Via the Support Portal...

User documentation is also available from the support portal [\(https://capitaswprod.service-now.com/csm\)](https://capitaswprod.service-now.com/csm).

If you are unable to obtain the required handbook using any of these methods, please email us [\(publications@capita.com\)](mailto:publications@capita.com) and we will be pleased to send a copy to you.

# <span id="page-4-1"></span>**Permissions**

The permissions spreadsheet, which lists all permissions relating to SIMS 7.198, is available from the Documentation Centre. To access the SIMS Documentation Centre, click the Documentation button on the SIMS Home Page.

In the support portal, open the 7.198 SIMS Permissions Spreadsheet [\(https://support.capitasoftware.com/csm?id=kb\\_article\\_view&sysparm\\_article=KB0](https://support.capitasoftware.com/csm?id=kb_article_view&sysparm_article=KB0044069) [044069\)](https://support.capitasoftware.com/csm?id=kb_article_view&sysparm_article=KB0044069).

# <span id="page-4-2"></span>Compatibility between One and SIMS

As part of the SIMS 2021 Spring Release, we have undertaken full integration testing of B2B:Student. The following table shows the versions of One and SIMS that have also been through a process of integration testing for B2B:Student.

Support for B2B:Personnel ends with the release of One version 3.74 (Spring 2021). The B2B:Personnel table that has previously been present in this release note has therefore been removed.

#### B2B:Student

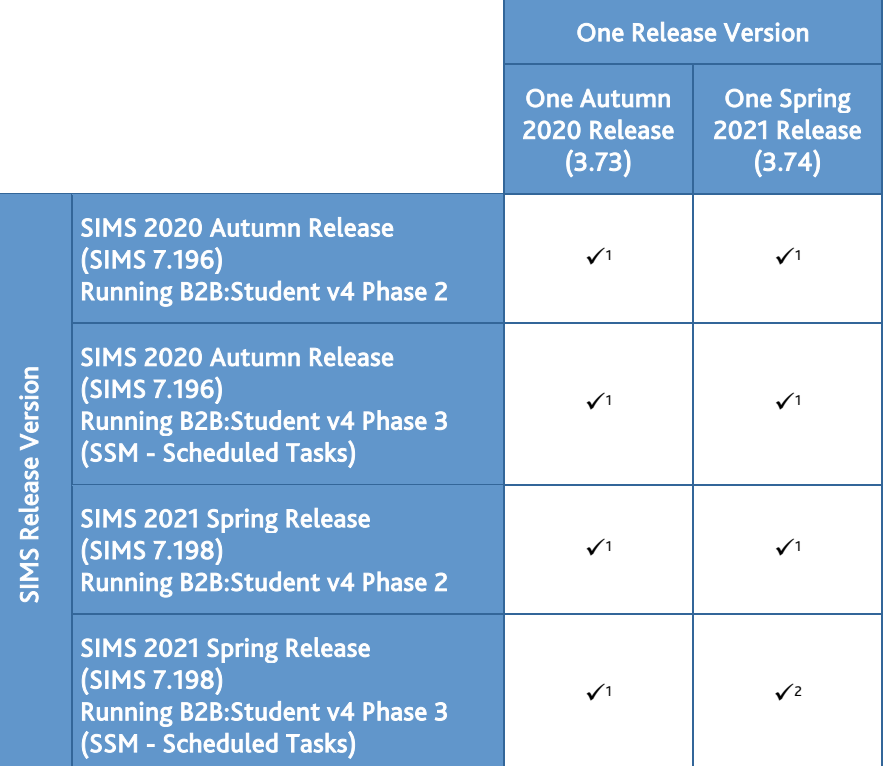

<sup>1</sup> For England only. These combinations will not transfer the additional exclusion reasons mandated by the DfE from September 2020. They will transfer the first reason identified as the reason for the exclusion and transfer a single reason.

<sup>2</sup> For England Only. This combination of SIMS and One is required for up to three exclusion reasons to be transferred, as mandated by the DfE from September 2020.

There are various elements of functionality in One and SIMS that require compatibility between the two solutions. The following table provides information on the version(s) of schemas that are supported in release versions of One and SIMS, and therefore indicate version and release compatibility.

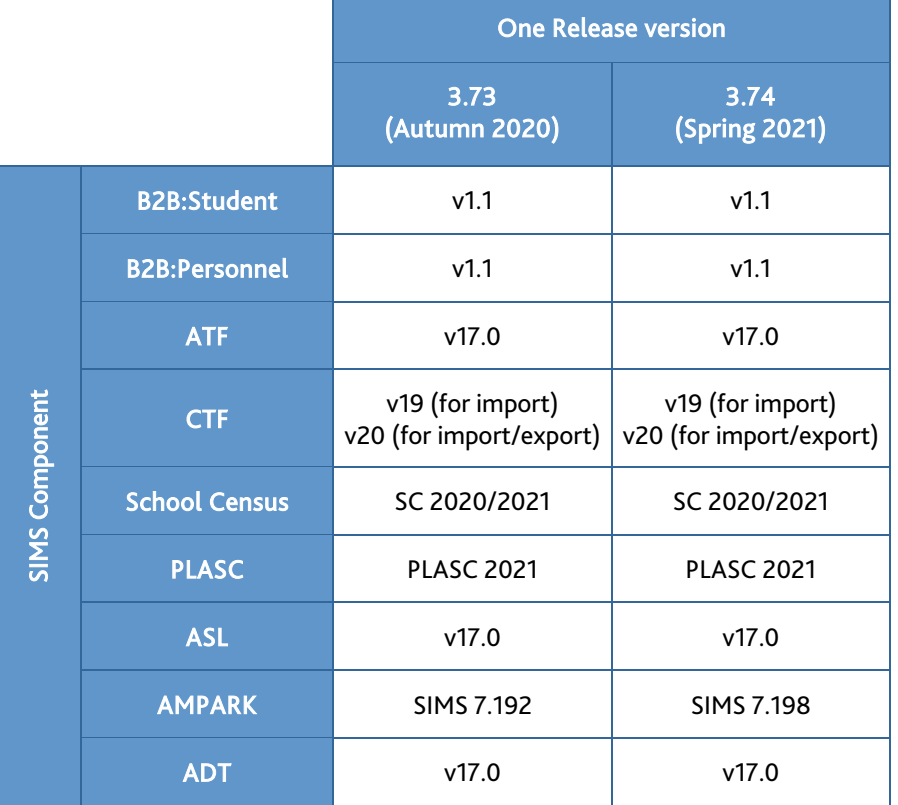

# <span id="page-5-0"></span>Version Support for FMS

The FMS support arrangements depend on the supported versions of SIMS where Personnel Links is being used. Support for FMS is detailed in the following table.

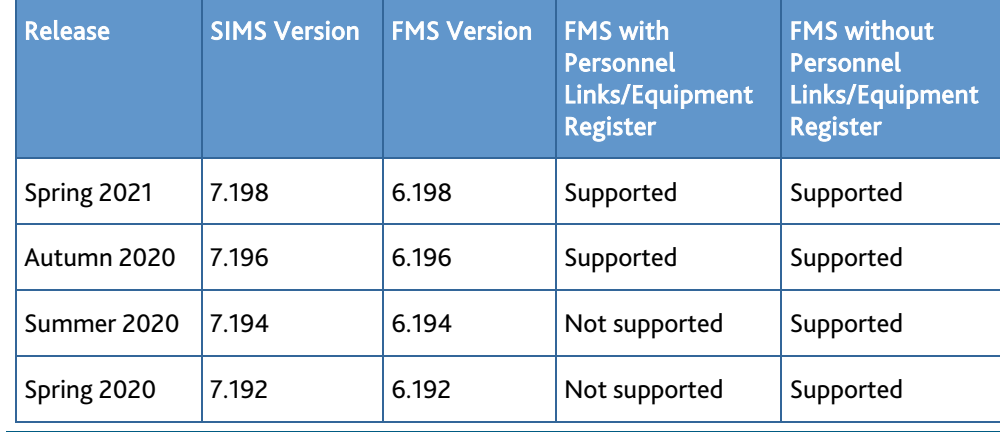

NOTE: FMS 6.198 has been tested against SQL Server 2012, 2014 and 2016.

# <span id="page-5-1"></span>Important Information about Self-Hosted SIMS Learning Gateway

Support for self-hosted SIMS Learning Gateway (SLG) ceased at the end of March 2020.

From 1 April 2020, schools have been able to use their SLG installation for a limited period. However, all functionality will be removed in a future release.

ESS has provided a suite of apps to replace the functionality of SLG:

SIMS Parent/Student

[\(https://www.capita-sims.co.uk/products-and-services/sims-parent-app\)](https://www.capita-sims.co.uk/products-and-services/sims-parent-app)

- SIMS Teacher app [\(https://www.capita-sims.co.uk/products-and-services/sims-teacher-app\)](https://www.capita-sims.co.uk/products-and-services/sims-teacher-app)
- SIMS ID [\(https://www.capita-sims.co.uk/products-and-services/sims-id\)](https://www.capita-sims.co.uk/products-and-services/sims-id).

To discuss moving to these apps, please contact your SIMS Account Manager. Alternatively, contact us [\(info@capita-sims.co.uk\)](mailto:info@capita-sims.co.uk).

# <span id="page-6-0"></span>Supported SIMS Versions with PX Spring Release

The SIMS PX Agent should be upgraded to the PX 2021 Spring Release immediately after, or in conjunction with, upgrading to the SIMS 2021 Spring Release.

IMPORTANT NOTE: If you install the SIMS 2021 Spring Release (SIMS 7.198) and continue to run an older release of the PX Agent, this is not guaranteed to work and is therefore not supported.

# <span id="page-6-1"></span>Admissions

New Features

EP ES WP WS IN

**[Repl](https://support.capitasoftware.com/csm?id=kb_article_view&sysparm_article=KB0036896)acement of Tier 4 Screen Labels with Study Visa**

 $\bullet$ 

Applicable to schools with the Full Own Admissions Authority licence only

*Tools | Admissions | Defaults Focus | Admission | Application Focus | Admission | Enquiry*

To align with new legislation, all screen labels that reference Tier 4 throughout SIMS have changed to Study Visa. This change excludes reports and items in the reporting dictionary; these areas will be updated in a future release.

**[Enha](https://support.capitasoftware.com/csm?id=kb_article_view&sysparm_article=KB0035707)ncements to the Application Import File (AIF)**

e

Applicable to Independent schools only

*Routines | Admission | Import Applications*

The following additional fields can now be imported via the Application Import File (AIF):

- Use For Fees Financial PDF Documents (Focus | Admission | Application Family/Home Details panel – Contacts – Telephones and Email Addresses panel)
- E-mail Bills (Focus | Pupil (or Student) | Pupil (or Student) Details Family/Home panel – Contacts – Relationship Details panel)
- Fees Status (Focus | Person | Bill Payer Financial Details panel)
- Payment Type (Focus | Person | Bill Payer Financial Details panel)
- Fees % Breakdown (Focus | Person | Bill Payer Financial Details panel)
- Extra % Breakdown (Focus | Person | Bill Payer Financial Details panel)
- AUDDIS Mandate Indicator (Focus | Person | Bill Payer Financial Details panel)
- Pupil Reference (Focus | Person | Bill Payer Financial Details panel)
- Payer Ref (Focus | Person | Bill Payer Basic Details panel)
- Billing Name (Focus | Person | Bill Payer Basic Details panel).

#### <span id="page-6-2"></span>AMPARK

New Features

#### EP ES WP WS IN

#### **Enhancements for the SIMS 2021 Spring Release**

The Assessment Manager and Performance Analysis Resource Kit (AMPARK) provides a set of resources for use with SIMS Assessment. This kit has been updated for the SIMS 2021 Spring Release.

For more information, please refer to the *Assessment Manager and Performance Analysis Resource Kit* release note, which is available from the support portal [\(https://support.capitasoftware.com/csm?id=kb\\_article\\_view&sysparm\\_article=KB0](https://support.capitasoftware.com/csm?id=kb_article_view&sysparm_article=KB0044128) [044128\)](https://support.capitasoftware.com/csm?id=kb_article_view&sysparm_article=KB0044128).

# <span id="page-7-0"></span>Assessment

New Features

# EP ES WP WS IN

**[Add](https://support.capitasoftware.com/csm?id=kb_article_view&sysparm_article=KB0035715)ing User Defined Fields to Assessment Marksheets and Templates**

*Focus | Assessment | Marksheet Entry Focus | Assessment | Template*

It is now possible for a class teacher to add User Defined Fields (UDFs) to an Assessment marksheet as Additional Student Columns. It is also possible for an Assessment Co-ordinator to add UDFs to a template as Additional Student Information columns.

**[Upd](https://support.capitasoftware.com/csm?id=kb_article_view&sysparm_article=KB0035714)ate to the List of Names Recorded in the SIMS Dictionary**  $\bullet$ 

#### *Focus | Assessment | Marksheet Entry*

The SIMS dictionary has been updated with approximately 35,000 entries from the dictionary of names provided by the Office for National Statistics (ONS).

When recording comments in Assessment marksheets, any names recorded in the dictionary will not be flagged as potential misspellings.

We would like to take this opportunity to remind you of the existing functionality in SIMS that enables schools to add names recorded in their SIMS system to the SIMS dictionary. This feature can be accessed via Tools | Performance | Profiles | Add Names to Dictionary. Running this process adds to the dictionary all surnames, middle names and forenames (both legal and preferred), for all pupil/students, applicants and staff recorded in SIMS.

We will continue to update the SIMS dictionary as part of future releases.

#### **[Rem](https://support.capitasoftware.com/csm?id=kb_article_view&sysparm_article=KB0035750)oval of EYFS Baseline Assessment Templates**

#### Applicable to Primary and All-Through schools in England only

The following EYFS Baseline Assessment Templates for Durham University's Centre for Evaluation and Monitoring (CEM), Early Excellence (EE) and National Foundation for Educational Research (NFER) have been removed from the AMPA\England Primary (and Middle Deemed Primary)\Assessment Manager folder.

- EYFS Baseline Assessment Template CEM 2019.xml
- EYFS Baseline Assessment Template CEM 2020.xml
- EYFS Baseline Assessment Template EE 2019.xml
- EYFS Baseline Assessment Template EE 2020.xml
- EYFS Baseline Assessment Template NFER 2019.xml
- EYFS Baseline Assessment Template NFER 2020.xml.

These resources will not be delivered in future because they are no longer statutory. Schools must now use the statutory DfE online baseline assessment process.

# **[Addi](https://support.capitasoftware.com/csm?id=kb_article_view&sysparm_article=KB0035750)tional EYFS Revised Profile Templates for 2021** e

#### Applicable to Primary and All-Through schools in England only

The following additional resources have been provided for schools that choose to use the revised EYFS profiles. These resources are available in the AMPA\England Primary (and Middle Deemed Primary) folder.

- EYFS Revised Profile Wizard 2021.xml
- EYFS Revised Profile Template 2021.xml.

Only schools that have registered with the DfE to be early adopters should use these resources. All other schools must continue to use the updated legacy resources.

# **Modifications to KS1 and KS2 Templates for P Scales and Engagement [Mod](https://support.capitasoftware.com/csm?id=kb_article_view&sysparm_article=KB0035750)els**

#### Applicable to Primary and All-Through schools in England only

The DfE and the Standards and Testing Agency (STA) announced in January 2021 that due to the ongoing COVID-19 situation, the Key Stage 1 (KS1) and Key Stage 2 (KS2) National Curriculum Assessments and Tests could not continue as intended. The following assessments, scheduled between April and July 2021, have been cancelled:

- KS1 Teacher Assessments and Tests
- KS2 Teacher Assessments and Tests
- Phonics Screening Check
- All other statutory trialling.

When this announcement was made, ESS had already completed much of the work to produce the usual range of statutory resources to support the National Curriculum Assessments and Tests in 2021. We have taken the decision to release these resources to schools via the AMPA folder in the usual way. The resources reflect the changes that were expected to have been made, had the National Curriculum Assessments and Tests gone ahead, and as conveyed to us in requirements supplied by the DfE and STA at that time.

Therefore, you will find the usual suite of KS1 and KS2 statutory resources, and the Profiles Screening Check resources for both the legacy and revised versions of profiles, in the relevant AMPA folders.

While we have provided these resources, we have done so in view of an ever-changing environment. We suggest that schools carefully consider whether to record information in these resources. These resources should be used only to capture 'validated' results. If schools wish to capture data based on past papers etc., they can do so but they should be aware that any data recorded in these resources will be treated as the statutory validated results for pupil/students.

# Key Stage 1

- The BLW value has been replaced by P Scales and Engagement Model in the relevant grade sets. Validation on the templates has been updated to reflect the changing grades in line with DfE requirements.
- KS1 A Teacher Assessments templates have been updated to ensure that a single pupil/student is recorded against a P Scale or Engagement Model only. Validation has been amended because Science TA is not required by the DfE for 2021.
- KS1 B P Scales Individual Assessments the template remains in the AMPA folder but all validations have been removed because these are no longer statutory.
- KS1 C Tests have been suspended by the DfE for 2021. However, the template remains available to enable schools to run a past paper test, if required.
- KS1 D Broadsheet Review the templates remain unchanged.

All associated reports have been updated to reflect these changes.

# Key Stage 2

- The BLW value will be replaced by P Scales and Engagement Model in relevant grade sets. Validation on the templates will be updated to reflect the changing grades in line with DfE requirements.
- KS2 A Teacher Assessments validation to ensure that a single pupil/student is recorded against a P Scale or Engagement Model only. Validation has been amended because Science TA is not required by the DfE for 2021.
- KS2 B P Scales Individual Assessments the template remains in the AMPA folder but all validations have been removed because these are no longer statutory.
- KS2 C Tests and KS2 D Broadsheet Review templates remain unchanged.

All associated reports have been updated to reflect these changes.

#### **[Upd](https://support.capitasoftware.com/csm?id=kb_article_view&sysparm_article=KB0035750)ates to the Phonics Screening Check**

Applicable to Primary and All-Through schools in England only

#### *Routines | Data Out | CTF | Export*

Due to the cancellation of the Summer 2020 collection for the Year 1 Phonics Check because of COVID-19, an additional CTF export type named Phonics Test Results (for Autumn Term 2020 Screening Check only) was provided as part of the SIMS 2020 Autumn Release to enable schools to make the return for the new Year 1 Phonics Check in Autumn 2020. For the SIMS 2021 Spring Release, this has been renamed Phonics Test Results (For Summer Term 2021 Retake Screening Check only). This enables schools to complete the return for any pupil/students who undertook the Year 1 Phonics Check in Autumn 2020 and who are now undertaking the Year 2 Phonics Check or recheck in Summer 2021 only. All results for the pupil/students who will be taking the Year 2 Phonics Check or recheck in Summer 2021 must be recorded with a result date of 13 April 2021 or later.

Results for the pupil/students who are undertaking the Year 1 Phonics Check in Summer 2021 should be recorded using the Year 1 Phonics Check 2021 template. Results for the pupil/students who are undertaking the Year 2 Phonics Check or recheck in Summer 2021 should be recorded in the Year 2 Phonics Check 2021 template.

For any pupil/students who are undertaking the Year 1 Phonics Check in Summer 2021, schools must complete the return using the Early Years Foundation Stage data (FSP) option in the CTF export routine (via Routines | Data Out | CTF | Export CTF).

**[Revi](https://support.capitasoftware.com/csm?id=kb_article_view&sysparm_article=KB0035717)sed Programme of Study EYFS Profile for Early Adopters**

e

Applicable to Primary schools in England only

#### *Routines | Data In | Assessment | Import*

A revised resource file has been provided for early adopters using the Programme of Study Revised EYFS framework to import. Only schools that have registered with the DfE as early adopters should use the new framework from 1 September 2021.

- The new Use Revised EYFS from 2020 check box in Tools | Performance | Options enables you to select whether to display only the new EYFS framework Areas of Learning (subjects), age bands (strands) and statements.
- New subjects have been provided in Programme of Study to correspond with the revised areas of learning.
- New strands have been provided in Programme of Study to correspond with the revised age bands.
- New statements have been provided in Programme of Study to correspond with the revised age-banded statements.

This resource is available in the AMPA\England Primary (and Middle Deemed Primary) folder and is named PoS Revised EYFS Aspects.xml. Only schools that have registered with the DfE as early adopters should use these resources. Other schools must continue to use the existing legacy resources.

Schools that use the revised EYFS profiles will be unable to incorporate observation checkpoints in Assessment individual reports.

# **[Wels](https://support.capitasoftware.com/csm?id=kb_article_view&sysparm_article=KB0035751)h National Test Collections**

C

#### Applicable to Primary, Secondary and All-Through schools in Wales only

The online personalised assessments in Numeracy (Reasoning) will become a statutory requirement from the 2021/22 academic year. The National Numeracy Test (NNT) templates are now obsolete and have been removed from the AMPA folders for 2021. However, the National Numeracy Test wizards are still provided to enable the archiving of NNT components.

The National Reading Test (NRT) resources for years 2-9 are also no longer required. All associated resources have been removed from the AMPA folders for 2021.

#### **[Wels](https://support.capitasoftware.com/csm?id=kb_article_view&sysparm_article=KB0035751)h National Data Sets**

Applicable to Primary, Secondary and All-Through schools in Wales only

Due to the COVID-19 pandemic preventing the collection of data for the 2019/20 academic year, there have been no updates made to the National Data Sets. Therefore, all reports in SIMS that contain national data continue to reflect 2019 data and references. This has been approved by the Welsh Government.

# **[Rem](https://support.capitasoftware.com/csm?id=kb_article_view&sysparm_article=KB0035751)oval of Welsh National Tests Menu Routes**

Applicable to Primary, Secondary and All-Through schools in Wales only

*Routines | Data In | NDC Results | Import Welsh National Tests Routines | Data Out | NDC Results | Welsh National Test Results*

To reflect the move of all Welsh National Test collections to an online medium, the menu routes that provided the ability to import and export Welsh National Test data have been removed from SIMS.

For more information relating to the available resources for Welsh assessment, please refer to the *Assessment Manager and Performance Analysis Resource Kit* release note, which is available from the support portal

[\(https://support.capitasoftware.com/csm?id=kb\\_article\\_view&sysparm\\_article=KB0](https://support.capitasoftware.com/csm?id=kb_article_view&sysparm_article=KB0044128) [044128\)](https://support.capitasoftware.com/csm?id=kb_article_view&sysparm_article=KB0044128).

# <span id="page-10-0"></span>**Attendance**

New Features

# WP WS IN

# **Additional Attendance Codes for COVID-19 Recording (England)**

Applicable to schools in England only

*Focus | Attendance | Take Register Focus | Attendance | Display Marks Focus | Attendance | Edit Marks*

In consultation with the DfE, a range of subcodes have been introduced for session marks I (Illness) and X (Non-compulsory school age or COVID-19 related) to enable schools to record additional information regarding a pupil/student's absence.

Subcodes also assist in the recording the daily totals for the Educational Setting Status (EdSet) form.

- To record a subcode for a single pupil/student, right-click a cell where an I or X mark has been recorded and select Enter Subcode from the pop-up menu.
- To record subcodes for multiple pupil/students, highlight the required I or X marks, right-click one of the highlighted cells and select Enter Subcode from the pop-up menu. Please note that highlighted cells must include only I marks or only X marks; it is not possible to apply subcodes in bulk where a combination of I and X marks have been highlighted. This feature works in a similar way to recording comments and minutes late for multiple pupil/students.

The following subcodes can be recorded.

# Code I

- I01 Illness
- I02 Illness Confirmed case COVID-19.

# Code X

- X01 non-compulsory school age
- X02 Self-isolating COVID-19 symptoms

- **X03** Self-isolating COVID-19 contact inside school
- X04 Self-isolating COVID-19 contact outside school
- X05 Quarantine self-isolating
- X06 Shielding as advised
- X07 Government advice not to attend.

Once a subcode has been recorded, a blue triangle is displayed in the bottom right-hand corner of the cell. Hover over the blue triangle to view the subcode description.

Subcodes will be overwritten if the following processes are run for pupil/students for whom subcodes have been recorded.

- Enter a code over a date range (via Focus | Attendance | Enter a Code over a Date Range)
- Enter a weekly pattern (via Focus | Attendance | Enter a Weekly Pattern)
- Recording exclusions (these are displayed as code E) (via Focus | Pupil (or Student) | Exclusions and Focus | Pupil (or Student) | Pupil (or Student) Details – Exclusions in the Links panel).

Please note that where a 'session code only' process is used for entering code I, it will not remove any existing subcode if the 'session code' is already I. Similarly, where a 'session code only' process is used for entering X, it will not remove any existing subcodes if the 'session code' is already X.

To support the introduction of subcodes, the following items have been added to the Attendance marks sub-report in the reporting dictionary (via Reports | Design Report – Student | Attendance marks):

- Subcode
- Subcode Description.

# **Additional Attendance Codes for COVID-19 Recording (Wales)**

Applicable to schools in Wales only

*Focus | Attendance | Take Register Focus | Attendance | Edit Marks*

Two Attendance codes have been provided, enabling schools to record further details of COVID-19-related absences from 02/11/2020 to 31/08/2021. Attendance session marks recorded using these Attendance codes will be mapped to the main code in the Attendance Collection return.

- The [ code indicates remote learning due to COVID-19 and is mapped to the main code of  $X =$  Non compulsory school age absence.
- The ; code indicates illness due to COVID-19 and is mapped to the main code of  $I =$ Illness.

# <span id="page-11-0"></span>Attendance Collection (Wales)

New Features

WP WS

#### **[Atte](https://support.capitasoftware.com/csm?id=kb_article_view&sysparm_article=KB0035724)ndance Collection 2021 Return Key Dates**

 $\bullet$ 

#### *Routines | Statutory Returns | Attendance Collection*

#### Primary school phase:

- Submission period: 23/07/2021 17/09/2021
- Attendance data collection period: 01/09/2020 to 23/07/2021
- Data is only collected for pupils aged five and over at 31/08/2020.

#### Secondary school phase:

- Submission period: 21/05/2021 11/06/2021
- Attendance data collection period: 01/09/2020 to 21/05/2021
- Data is only collected for students aged 15 or under at 31/08/2020.

# **[Add](https://support.capitasoftware.com/csm?id=kb_article_view&sysparm_article=KB0035723)itional Attendance Codes for COVID-19 Recording (Wales)**

Applicable to schools in Wales only

*Focus | Attendance | Take Register Focus | Attendance | Edit Marks*

Two Attendance codes have been provided, enabling schools to record further details of COVID-19-related absences from 02/11/2020 to 31/08/2021. Attendance session marks recorded using these Attendance codes will be mapped to the main code in the Attendance Collection return.

- The [ code indicates remote learning due to COVID-19 and is mapped to the main code of  $X =$  Non compulsory school age absence.
- The ; code indicates illness due to COVID-19 and is mapped to the main code of  $I =$ Illness.

# <span id="page-12-0"></span>Course Manager

New Features

# ES WS IN

**Updating the Planned End Date for Two Year Courses**

*Tools | Academic Management | Course Manager | Maintain Course Tools | Academic Management | Course Manager | Update Course Memberships*

For students who are studying in Year Taught In Yr 10 or 12 on a two-year course, their membership of the course is created by running the Update Course Memberships routine. However, in their first year of the course (academic year 2020/2021), the Planned End Date will be set to 31/07/2022 by default because the Class End Date for the second year of the course is not known at the time that the course membership is created. The Actual End Date is displayed with the same date as the future Planned End Date.

In the second year of the course, e.g. when students are in Yr 11 or 13 in the academic Year 2021/2022, after running Update Course Memberships, the Planned End Date and the Actual End Date now display the future class end date.

# **Displaying All Post-16 Courses for an Academic Year**

Applicable to schools in England only

*Tools | Academic Management | Course Manager | Post-16 Programmes of Study*

Updated criteria in the Other Courses column now ensures that all courses that are active at some point during the selected academic year, regardless of their duration, are displayed.

**Preservation of Planned Hours when Removing a Programme of Study**

#### Applicable to schools in England only

*Tools | Academic Management | Course Manager | Post-16 Programmes of Study*

After clicking the Remove Programme button on the Maintain Post-16 Programmes of Study page, planned hours and any additional notes are now retained against the student's record.

# **Revised List of QWADs Provided by the Welsh Government**

#### Applicable to schools in Wales only

*Tools | Academic Management | Course Manager | Update QWADs for Course Manager*

The list of QWADs provided by the Welsh Government has been updated for 2020/2021. QWADs are reported on in the Post-16 PLASC Return.

# **Updating NIEFQANs and Discount Codes for Course Manager**

#### Applicable to schools in Northern Ireland only

*Tools | Academic Management | Course Manager | Update NIEFQANs and Discount Codes for Course Manager*

An additional menu route was provided as part of the SIMS 2020 Autumn Release to enable the details of NIEFQANs and their associated discount codes to be updated.

Once the latest NIEFQAN file has been imported, the Expiry date is now displayed. This is derived from the academic year in the NIEFQAN file, i.e. if the academic year identifier for the NIEFQAN is 2020, then the expiry date is displayed as 31/07/2021 (this being the end of the 2020/2021 academic year). The Subject description now reflects the discount code description and is displayed to assist the identification of the required NIEFQAN.

#### <span id="page-13-0"></span>Cover

#### EP ES WP WS IN

Fixes

This release includes a fix in the following area:

 Where a Cover supervisor was initially assigned to one class and then re-assigned to another class via the Cover Diary, the My Timeline widget on the SIMS Home Page now displays only the re-assigned class (via Focus | Home Page).

# <span id="page-13-1"></span>**CTF**

New Features

#### EP ES WP WS IN

**[Dece](https://support.capitasoftware.com/csm?id=kb_article_view&sysparm_article=KB0035813)ased Pupil/Students Identified in the CTF Exception Log**

C

#### *Routines | Data Out | CTF | Export CTF*

When preparing to create a CTF file for export, an \* is now appended to a pupil/student's UPN in the Students panel if they have a Reason for Leaving of Deceased recorded in the School History panel of the pupil/student record. Once the export has completed, an \* is now appended to their UPN in the Exception Log panel. An \* is not appended to the UPN tag in the exported CTF file.

Under these circumstances, the following message is displayed on export:

The list of pupils you are about to export contain a deceased person(s), these are indicated with an \* next to the UPN. Do you wish to proceed with the export?

# **[Valid](https://support.capitasoftware.com/csm?id=kb_article_view&sysparm_article=KB0035802)ating Exam Data Against the NIEFQAN File on CTF Import**

#### Applicable to Post Primary, EOTAS and Special schools in Northern Ireland only

#### *Routines | Data In | CTF | Import CTF*

When a pupil/student leaver moves from one school to another, any exam data contained in the CTF file is now validated against the NIEFQAN file. Additionally, any discrepancies are highlighted in the CTF Exception Log.

#### Fixes

This release includes a fix in the following area:

 When importing a CTF file, where a pupil/student's Date of Leaving a previous school is not recorded in the CTF file, this date now defaults to the day before the Admission Date to the new school (via Routines | Data In | CTF | Import CTF).

#### <span id="page-13-2"></span>Dinner Money

New Features

# $WP \subseteq$

#### **Backdating the Transitional Protection Flag for Free School Meals**

Applicable to schools in Wales only

#### *Tools | Dinner Money | Backdate Transitional Protection*

Schools that use Dinner Money can now amend the FSM Transitional Protection flag where they believe that this has been populated incorrectly. Making these changes ensures that Dinner Money charges are backdated correctly for pupils and admitted applicants. The FSM TP indicator and effective date are consequently removed from their record.

Schools that do not use Dinner Money can make amendments by deselecting the FSM Transitional Protection check box in the Dietary panel of the pupil record via (Focus | Pupil | Pupil Details).

All changes will be reflected in the PLASC 2021 Return.

# <span id="page-14-0"></span>FMS

For information on the new features, enhancements and fixes included in FMS 6.198, please refer to the *FMS 6.198* release note.

#### <span id="page-14-1"></span>Home Page

New Features

# EP ES WP WS IN

**Current Term to Date Cycle Added to the Attendance Summary Configuration**

#### *Focus | Home Page*

When configuring the Attendance Summary widget on the SIMS Home Page, an additional Cycle named Current Term to Date has been provided to enable schools to view information from the start of the current school term to today's date.

# **Current Term to Date Cycle Added to the Conduct Summary Configuration**

#### *Focus | Home Page*

When configuring the Conduct Summary widget on the SIMS Home Page, an additional Cycle named Current Term to Date has been provided to enable schools to view information from the start of the current school term to today's date.

#### Fixes

This release includes a fix in the following area:

 An error no longer occurs when opening a contact record using the Quick Search functionality on the SIMS Home Page (via Focus | Home Page).

# <span id="page-14-2"></span>Lesson Monitor

New Features

# $WS \n\rightarrow$

# **Additional Attendance Codes for COVID-19 Recording (England)**

#### Applicable to schools in England only

*Focus | Lesson Monitor | Take Register Focus | Lesson Monitor | Display Marks Focus | Lesson Monitor | Edit Marks*

In consultation with the DfE, a range of subcodes have been introduced for session marks I (Illness) and X (Non-compulsory school age or COVID-19 related) to enable schools to record additional information regarding a student's absence.

Subcodes also assist in the recording the daily totals for the Educational Setting Status (EdSet) form.

- To record a subcode for a single student, right-click a cell where an I or X mark has been recorded and select Enter Subcode from the pop-up menu.
- To record subcodes for multiple students, highlight the required I or X marks, right-click one of the highlighted cells and select Enter Subcode from the pop-up menu. Please note that highlighted cells must include only I marks or only X marks; it is not possible to apply subcodes in bulk where a combination of I and X marks have been highlighted. This feature works in a similar way to recording comments and minutes late for multiple students.

The following subcodes can be recorded.

#### Code I

- I01 Illness
- I02 Illness Confirmed case COVID-19.

#### Code X

- X01 non-compulsory school age
- X02 Self-isolating COVID-19 symptoms
- **X03** Self-isolating COVID-19 contact inside school
- X04 Self-isolating COVID-19 contact outside school
- X05 Quarantine self-isolating
- X06 Shielding as advised
- X07 Government advice not to attend.

Once a subcode has been recorded, a blue triangle is displayed in the bottom right-hand corner of the cell. Hover over the blue triangle to view the subcode description.

Subcodes will be overwritten if the following processes are run for students for whom subcodes have been recorded.

- Enter a code over a date range (via Focus | Lesson Monitor | Enter a Code over a Date Range)
- Enter a weekly pattern (via Focus | Lesson Monitor | Enter a Weekly Pattern)
- Recording exclusions (these are displayed as code E) (via Focus | Student | Exclusions and Focus | Student | Student Details – Exclusions in the Links panel)
- Copy Lesson Marks To Session (via Tools | Setups | Lesson Monitor Options | Lesson Monitor Setup – Write Marks panel).

Please note that where a 'session code only' process is used for entering code I, it will not remove any existing subcode if the 'session code' is already I. Similarly, where a 'session code only' process is used for entering X, it will not remove any existing subcodes if the 'session code' is already X.

To support the introduction of subcodes, the following items have been added to the Attendance marks sub-report in the reporting dictionary (via Reports | Design Report – Student | Attendance marks):

- Subcode
- Subcode Description.

# **Additional Attendance Codes for COVID-19 Recording (Wales)**

Applicable to schools in Wales only

*Focus | Lesson Monitor | Take Register Focus | Lesson Monitor | Edit Marks*

Two Attendance codes have been provided, enabling schools to record further details of COVID-19-related absences from 02/11/2020 to 31/08/2021. Attendance session marks recorded using these Attendance codes will be mapped to the main code in the Attendance Collection return.

- The  $\sqrt{\ }$  code indicates remote learning due to COVID-19 and is mapped to the main code of  $X =$  Non compulsory school age absence.
- The ; code indicates illness due to COVID-19 and is mapped to the main code of  $I =$ Illness.

# <span id="page-15-0"></span>Options Online

# ES WS IN

Options Online does not form part of the SIMS 2021 Spring Release.

For information on the latest release of Options Online, please refer to the Options Online Latest Release Information article, which is available on the support portal [\(https://support.capitasoftware.com/csm?id=kb\\_article\\_view&sysparm\\_article=KB0](https://support.capitasoftware.com/csm?id=kb_article_view&sysparm_article=KB0039436) [039436\)](https://support.capitasoftware.com/csm?id=kb_article_view&sysparm_article=KB0039436).

# <span id="page-15-1"></span>**Profiles**

New Features

# EP ES WP WS IN

# **Update to the List of Names Recorded in the SIMS Dictionary**

*Focus | Profiles | Data Entry | List Entry Focus | Profiles | Data Entry | Grid Entry Focus | Profiles | Data Entry | OMR Entry*

The SIMS dictionary has been updated with approximately 35,000 entries from the dictionary of names provided by the Office for National Statistics (ONS).

When recording comments in Profiles, any names recorded in the dictionary will not be flagged as potential misspellings.

We would like to take this opportunity to remind you of the existing functionality in SIMS that enables schools to add names recorded in their SIMS system to the SIMS dictionary. This feature can be accessed via Tools | Performance | Profiles | Add Names to Dictionary. Running this process adds to the dictionary all surnames, middle names and forenames (both legal and preferred), for all pupil/students, applicants and staff recorded in SIMS.

We will continue to update the SIMS dictionary as part of future releases.

# <span id="page-16-0"></span>Reporting

Once you have upgraded to the SIMS 2021 Spring Release, please remember to import the most up-to-date predefined reports. To import the reports, select Reports | Import, then navigate to and select PreDefined\_Reports\_v7198.RptDef (typically found in C:\Program Files (x86)\SIMS\SIMS .net). Once imported, the updated reports are available to all users with the appropriate permissions.

New Features

B

# EP ES WP WS IN

**Replacement of the SEF B2.11 - Gifted and Talented Learners Pre-Defined [Repo](https://support.capitasoftware.com/csm?id=kb_article_view&sysparm_article=KB0035799)rt with the SEF B2.11 - More Able Learners Report**

# *Reports | Run Report* - *Focus | Student*

The SEF B2.11 - More Able Learners report replaces the SEF B2.11 - Gifted and Talented Learners pre-defined report. The column headings in the report now refer to More Able.

For schools that have set up the original SEF B2.11 – Gifted and Talented report to run as a scheduled report or an alert, these links will need to be re-established with the new SEF B2.11 - More Able Learners report.

# **[Enha](https://support.capitasoftware.com/csm?id=kb_article_view&sysparm_article=KB0035801)ncement to the Reporting Dictionary**

Applicable to schools in England only

# *Reports | Design Report*

To support the introduction of Attendance subcodes, the following items have been added to the Attendance marks sub-report (via Student | Attendance marks):

- Subcode
- Subcode Description.

# **Staff National Identity Displayed on the Person Data Output (PDO) [Repo](https://support.capitasoftware.com/csm?id=kb_article_view&sysparm_article=KB0035802)rt**

 $\blacksquare$ 

# Applicable to schools in Wales only

# *Routines | Data Out | Person Data Output*

The selected staff member's National Identity is now displayed in the Personal Details section of the report output of the Person Data Output (PDO) report.

# <span id="page-16-1"></span>School Census Summer 2021 Return

New Features

# EP ES

**School Census Summer 2021 Key Dates**

*Routines | Statutory Returns | School Census*

Census date 20/05/2021

Attendance collected from 01/01/2021 to 04/04/2021

Exclusions collected from 01/08/2020 to 04/04/2021

Free School Meal Eligibility collected from 22/01/2021 to 20/05/2021

Learner Support collected from 01/08/2020 to 20/05/2021.

# **Reporting School Dinners Taken on Census Day**

#### *Routines | Statutory Returns | School Census - School Dinner Taken*

If pupils in years R, 1 and 2 are not attending school on the School Census Summer 2021 census day, schools can now select an alternative date for reporting of school dinners taken between 05/04/2021 and 31/07/2021. In Special schools, this is also applicable to pupils aged between 4 and 6 who are not following the National Curriculum Year X, and pupils born between 1 September 2013 and 31 August 2016 inclusive.

# **De-Activation of the 'Other' Exclusion Reason**

#### *Tools | Lookups | Maintain*

The Other lookup value in the Exclusion Reason lookup type has been set to inactive because from September 2020 onwards, it should not be recorded.

#### **Collection of School Attendance Information**

#### Not applicable to Nursery schools

- For schools that use Attendance, data is collected on all categories of school attendance, rather than just absence.
- For schools that do not use Attendance, it is possible to record the following information:
- Total number of sessions attending approved educational activity (T AEA Sessions) This information was also collected in the School Census Spring 2021 Return
- Total number of sessions unable to attend due to exceptional circumstances (T Excep Sessions) This information was also collected in the School Census Spring 2021 Return
- Total number of sessions unable to attend due to Coronavirus (T Corona Sessions).

#### Fixes

This release includes a fix in the following area:

 If a pupil/student has an Enrolment Status of Subsidiary - Dual Registration, then the ProgrammeAims section of the XML file that is generated by the Create & Validate routine will no longer be displayed (via Routines | Statutory Returns | School Census).

# <span id="page-17-0"></span>SIMS Core

New Features

# EP ES WP WS IN

**[Acce](https://support.capitasoftware.com/csm?id=kb_article_view&sysparm_article=KB0035813)ss to the Support Portal from SIMS**

C

#### *Tools | Customer Support Portal*

It is now possible to access the support portal from within SIMS. This replaces the link to My Account.

# **[De-A](https://support.capitasoftware.com/csm?id=kb_article_view&sysparm_article=KB0035802)ctivation of the 'Other' Exclusion Reason**

 $\bullet$ 

#### Applicable to schools in England only

#### *Tools | Lookups | Maintain*

The Other lookup value in the Exclusion Reason lookup type has been set to inactive because from September 2020 onwards, it should not be recorded.

# **[Repl](https://support.capitasoftware.com/csm?id=kb_article_view&sysparm_article=KB0035813)acement of Tier 4 Screen Labels with Study Visa**

Applicable to schools with the Full Own Admissions Authority licence only

*Focus | Pupil (or Student) | Pupil (or Student) Details*

To align with new legislation, all screen labels that reference Tier 4 throughout SIMS have changed to Study Visa. This change excludes reports and items in the reporting dictionary; these areas will be updated in a future release.

# **[Chan](https://support.capitasoftware.com/csm?id=kb_article_view&sysparm_article=KB0035805)ges to SEN Status Codes and Descriptions** e

#### Applicable to schools in Northern Ireland only

*Focus | Pupil (or Student) | Special Educational Needs*

When recording the SEN Status in the Basic SEN Details panel, the following options are now available from the drop-down list.

- 0 Provision no longer needed
- 1SpEP Sch Delivered SpEp
- 2SpEP Sch SpEP plus external provision
- 3SpEP EA Statement.

The original SEN Status codes 1 to 5 have been made inactive.

# <span id="page-18-0"></span>SIMS ID

# EP ES WP WS IN

SIMS ID enables a single login point for multiple pieces of software. It works by synchronising key user data between SIMS and SIMS ID, enabling a Single Sign On (SSO) experience for pupil/students, staff and parents. Accounts, groups and timetable data are synchronised between SIMS and SIMS ID, with both administrators and users accessing SIMS ID as their go to point entry for local and online services.

- SIMS ID Light manages users in Cloud Services such as Hosted SIMS, Office 365 and Google.
- SIMS ID Standard manages users in Local Services such as Active Directory, as well as Cloud Services where required.

SIMS ID does not form part of the SIMS 2021 Spring Release. For more information, please visit the SIMS ID product page on the SIMS website [\(http://www.capita-sims.co.uk/simsid\)](http://www.capita-sims.co.uk/simsid).

# <span id="page-18-1"></span>SIMS Parent and SIMS Parent Lite

# EP ES WP WS IN

SIMS Parent and SIMS Parent Lite do not form part of the SIMS 2021 Spring Release.

For information on the latest releases of these products, please refer to the SIMS Parent and SIMS Parent Lite Latest Release Information article, which is available on the support portal

[\(https://support.capitasoftware.com/csm?id=kb\\_article\\_view&sysparm\\_article=KB0](https://support.capitasoftware.com/csm?id=kb_article_view&sysparm_article=KB0039437) [039437\)](https://support.capitasoftware.com/csm?id=kb_article_view&sysparm_article=KB0039437).

# <span id="page-18-2"></span>SIMS Pay

# EP ES WP WS IN

SIMS Pay does not form part of the SIMS 2021 Spring Release.

For information on the latest release of SIMS Pay, please refer to the SIMS Pay Latest Release Information article, which is available on the support portal

[\(https://support.capitasoftware.com/csm?id=kb\\_article\\_view&sysparm\\_article=KB0](https://support.capitasoftware.com/csm?id=kb_article_view&sysparm_article=KB0039438) [039438\)](https://support.capitasoftware.com/csm?id=kb_article_view&sysparm_article=KB0039438).

# <span id="page-19-0"></span>SIMS Services Manager

#### EP ES WP WS IN

The SIMS 2021 Spring Release does not include an update to SIMS Services Manager and it does not provide the facility to install the product.

If SSM is not currently installed, the latest version is available from the *Useful Documents and Links* section of the *SIMS 7 Release Information* page on the support portal

#### [\(https://support.capitasoftware.com/csm?id=kb\\_article\\_view&sysparm\\_article=KB0](https://support.capitasoftware.com/csm?id=kb_article_view&sysparm_article=KB0035066) [035066\)](https://support.capitasoftware.com/csm?id=kb_article_view&sysparm_article=KB0035066).

The current version ensures compatibility between SIMS and SSM, as well as products that make use of SSM.

For customers that centrally host SSM, please refer to the most recent manual SSM update, which is available from the *Useful Documents and Links* section of the *SIMS 7 Release Information* page on the support portal

[\(https://support.capitasoftware.com/csm?id=kb\\_article\\_view&sysparm\\_article=KB0](https://support.capitasoftware.com/csm?id=kb_article_view&sysparm_article=KB0035066) [035066\)](https://support.capitasoftware.com/csm?id=kb_article_view&sysparm_article=KB0035066).

# <span id="page-19-1"></span>Teacher app

# EP ES WP WS IN

# **SIMS Teacher app Compatibility**

The SIMS Teacher app is guaranteed to support the previous two releases of SIMS, inclusive of any release with which it is shipped.

The SIMS Teacher app can be used alongside the following versions of SIMS:

- SIMS 2021 Spring Release (SIMS 7.198)
- **SIMS 2020 Autumn Release (SIMS 7.196).**

Please note that the Teacher app does not form part of the SIMS 2021 Spring Release. For information on new features and enhancements, please refer to the What's New section of the SIMS Teacher app Help Centre, which is available by clicking the Help Centre button in the app.